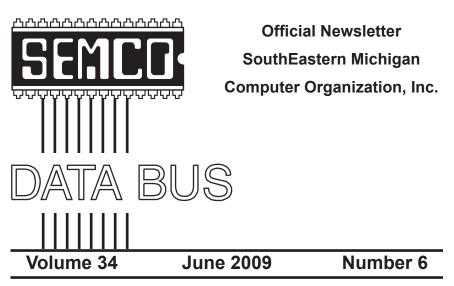

# **IN THIS ISSUE**

| Deals Column, by Bob (The Cheapskate) Click                 | . 3 |
|-------------------------------------------------------------|-----|
| PPC Locking HDMI Cable (Hardware Review), by Bob Clyne      | . 6 |
| Dozens of Free Utilities From Camtech, by Ira Wilsker       | . 7 |
| Computer & Internet Tips and Tricks, by Gregory West        | . 9 |
| The Kindle2 May Make Newspapers Obsolete, by Sandy Berger ? | 10  |
| Microsoft Releases Internet Explorer, by Ira Wilsker        | 12  |
| Penguicon 7.0 (2009), by Warner Mach                        | 14  |
| Cartoon                                                     | 15  |
| Penguicon Pictures                                          | 16  |
| SEMCO Meeting Pictures                                      | 17  |
| Board Meeting Notes, by Carol Sanzi                         | 18  |
| SIGS: IBM, IBM Intermediate, Advanced, Linux                | 19  |
| DATA BUS Deadline                                           | 19  |
| Other Groups Calendar of Events                             | 20  |
| Computer Resource People                                    | 21  |
| SEMCO Calendar                                              | 22  |
| Map & Directions to SEMCO Meeting at ESD                    | 23  |

| SEMCO OFFICERS                                                |                                                     |                                                           |  |
|---------------------------------------------------------------|-----------------------------------------------------|-----------------------------------------------------------|--|
| President                                                     | Mike Bader                                          | (586) 573-7330                                            |  |
| Vice-President                                                | Richard Jackson                                     | (248) 546-3694                                            |  |
| Secretary                                                     | Carol Sanzi                                         | (586) 739-7256                                            |  |
| Treasurer                                                     | Bette Gay                                           | (248) 641-7799                                            |  |
| Members-at-Large of the Board of Directors                    |                                                     |                                                           |  |
|                                                               | Bob Clyne                                           | (810) 387-3101                                            |  |
|                                                               | Charles Moery E-Mail < <u>keypounder2@att.net</u> > |                                                           |  |
| NEWSLETTER STAFF                                              |                                                     |                                                           |  |
| Publications Committee Chair                                  | Warner Mach                                         | (734) 326-0733                                            |  |
| Editor                                                        | Warner Mach                                         | (734) 326-0733                                            |  |
| Proofreader                                                   | Beth Fordyce                                        | (734) 453-0349                                            |  |
| Proofreader                                                   | Fred Acerri                                         | E-Mail <a href="mailto:acerri@att.net">acerri@att.net</a> |  |
| SIG (SPECIAL INTEREST GROUP) CHAIRPERSONS                     |                                                     |                                                           |  |
| SIG-IBM: Chairman<br>SIG-IBM INTERMEDIATE<br>NOVICE-IBM GROUP | Tom Callow<br>Open Position<br>Rotating Hosts       | (248) 642-5770 (9–5)                                      |  |

The SouthEastern Michigan Computer Organization, Inc. (SEMCO) is a non-profit, 501(c)(3), group dedicated to providing information, education and a forum to computer users (professional and amateur) and other interested individuals. Membership in SEMCO is open to all individuals 18 years or older. Persons under 18 years may become members through the sponsorship of a parent or guardian. Dues of \$30/year include monthly DATA BUS and free personal ads.

Franz Breidenich

(248) 398-3359

SIG-ADVANCED

All SEMCO correspondence should be addressed to

SEMCO - P.O. Box 707 - Bloomfield Hills, MI 48303-0707 Web site: http://www.semco.org

E-mail: semco@semco.org

General information: (voice) answering device in Royal Oak (248) 398-7560

DATA BUS is published monthly by SouthEastern Michigan Computer Organization, Inc. (SEMCO) as its official newsletter. **Mail DATA BUS newsletter copy to: Warner Mach, 1360 N. Hix Rd., Westland, MI 48185; or e-mail:** <u>machw@att.net</u>. The Editor is responsible for contents and control of the DATA BUS. Materials published herein may be used for non-commercial purposes only, without further permission of SEMCO or the authors, except as noted, providing credit is given to the author and source, i.e. DATA BUS, and issue date. Entire contents copyright © 2009 SouthEastern Michigan Computer Organization, Inc.

SEMCO does not condone in any way the illegal copying of copyrighted material and will not tolerate such practice at any SEMCO function.

Your mailing label and membership card list the month and year your membership expires. Newsletters will not be sent after the month of expiration. Back issues may not be available. Renew your membership as early as possible..

This publication was created using Adobe InDesign CS2 donated by Adobe Systems, Inc.

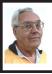

DEALS COLUMN from the DealsGuy Greater Orlando Computer UG by Bob "The Cheapskate" Click

I was reading the Orange County IBM PC Users Group newsletter (nibbles & bits) and noticed an interesting article. Linda Gonse does a great job of editing this great newsletter and those of you who don't get to read it are missing a real treat. I don't own an iPhone, but many of my readers do. Lorene Romero, North Coast Macintosh Users Group President (in Santa Rosa, CA), wrote the article about some unique items available for iPhones. Three that I found interesting are quoted below with Lorene's permission:

"Coffee Break: \$1.99 (\*\*\*\*): Great app for those who love coffee! It has a very 'fun' interface with appropriate company cups. It has the usual suspects (Starbucks, Pete's and Seattle's Best), but it also has a category for 'Other Coffee Places.' It is a great app if you are a coffee hound, like I am. The seller is Marco Pifferi"

"AroundMe: Free (\*\*\*\*): Cool little app that lets you find banks, coffee places, gas stations, supermarkets, and even an Apple store, located near you. First it finds your location and then accesses a database filled with local shops. I used it in Seaside, OR and found a wonderful coffee shop right down the street."

"Say Who Free (\*\*\*\*): Finally an app that brings back voice activation to the iPhone! Say any name (Jon Jones Mobile) and it will dial it every time for me."

You can download these from the iPhone store: <<u>http://www.apple.com/</u> itunes/whatson/appstore.html>

#### Why Not Scrap The Crap?

One of the Vendors at the FACUG/ APCUG Florida spring conference was Sunbelt Software. They offer Vipre Enterprise. They call the product a non-bloated antivirus, antispyware, and antirootkit software that includes other technologies to make it an all-in-one protection. They say it offers Real-Time Monitoring with Active Protection. Removing rootkits is supplemented by VIPRE's FirstScan<sup>™</sup>, which runs at the system's boot time. FirstScan bypasses the Windows operating system to directly scan certain locations of the hard drive for malware, removing infections where found. They say Vipre's Active Protection delivers real time monitoring and protection against known and unknown malware threats. Active Protection works inside the Windows kernel, (the core of the operating system), watching for malware and stopping it before it has a chance to execute on your system.

VIPRE includes comprehensive protection against e-mail viruses, with direct support for Outlook, Outlook Express and Windows Mail; and support for any e-mail program that uses POP3 and SMTP. In reading their product information, I found more good information on the product than I could possibly include in this column, so please visit their Web site and look it over carefully for full information. <<u>http://www.sunbeltsoftware.com/</u> Home-Home-Office/VIPRE/>.

This company is not based on some small Pacific atoll, or some strange sounding name of a country you never heard of, but is located in Clearwater, Florida where their tech support will speak good English (maybe Spanish if you need that) if you need to talk

to them. Trip Kirk, Sales Engineer for Sunbelt Software, said they'll offer user group members the following coupon code (DealsGuy) that's good for \$5 off of any Vipre consumer license through August 31, 2009 at <<u>http://</u> shop.sunbelt-software.com/licensing. <u>cfm?product=VIPRE</u>>. Trip says that can be a single license, a two-computer license, or even the unlimited home license, which is good for as many computers as someone has at their one home address; or if they have computers in Florida and also in another state, such as snowbirds can, they can use it for all of the computers that they personally own. I guess that being surrounded by seniors in Clearwater has influenced them favorably.

For what it's worth, I realize that you can instantly name at least six places to find FREE protections of all types, but it can also be said that "you get what you pay for?" Just about every free protection product also offers a pay version with added features that they hope you'll buy later on to give better peace of mind. Here you get the peace of mind right up front. I have not had the chance to try this product.

# What's This, A Photo Production Line?

Bits&Coffee has released BatchPhoto V 2.5, a powerful Windows photo manipulation program that makes it easy to annotate, touch up, transform, apply effects, convert, and rename hundreds of pictures in a single operation. BatchPhoto lets you select a group of images, define a series of edits, and apply them in a single operation rather than individually.

With version 2.5, BatchPhoto introduces Raw Photo Development. DSLR digital cameras can save the raw image data as read by the optical sensor without any loss or additional processing. The resulting files, often called raw images or digital negatives, need additional processing on the PC with specialized software. Almost every digital camera manufacturer has one or several different file formats for storing the raw image data, which leads to poor support from software vendors. BatchPhoto can read and convert most of those formats, including formats from digital camera makers like: Canon, Nikon, Sony, Olympus, Fuji, Kodak, or Pentax

By taking advantage of multicore processors, BatchPhoto can convert hundreds or even thousands of raw images to common image formats like JPEG or TIFF in a single session. Custom defined settings, like White Balance or Demosaicing, allow the user to control the development process in detail. Additional filters and transformations can be applied to photos in the same session (e.g. Watermark, Resize, Sepia and so on).

BatchPhoto can convert the raw images to dozens of image formats, including: JPG, TIF, PDF, PNG, GIF, BMP, EPS, TGA, and PSD. It can also change the meaningless names assigned by digital cameras to custom keyword based names, in the same operation. A second new feature is the ability to create PDF documents from multiple images. In the same process each image can be annotated, watermarked, and adjusted.

Overall, BatchPhoto has more than three-dozen graphical filters that can be applied to pictures. The filters are divided into four main categories; Annotate, Touch Up, Transform, and Effects. BatchPhoto adds itself to Windows Explorer's contextual (rightclick) menu, so the user can apply predefined, or custom defined profiles to groups of pictures with ease

BatchPhoto V. 2.5 runs under all versions of Windows, including Windows Vista and Windows Server 2008. Home version is priced at \$29.95 (US), and Pro at \$59.95 (US). User group members get a 40% discount on the purchase of BatchPhoto by using the discount coupon 5A1398E4 when ordering, and it's good through June 2009. <<u>http://www.batchphoto.com/</u>>.

#### How About Better Efficiency

Almeza Company has announced LeaderTask Company Management 6.4, a smart solution for managing employees' projects, processes, company documents, and relations with clients. Designed to facilitate and streamline workflow, the system offers essential tools for managing task assignments, scheduling appointments, tracking project status, evaluating employees' efficiency, and many more

To save time and effort, LeaderTask Company Management has been developed. The system provides advanced workflow management capabilities, storing the information on all tasks, projects, and appointments and delivering it in the convenient form. The software doesn't require a server and works via Internet or LAN. LeaderTask provides each user with an organizer and can serve as a task planner, personal information manager, calendar, project manager and contact manager, allowing the user to add tasks, contacts, notes, links, projects and categories

LeaderTask PDA Organizer is a mobile version of LeaderTask for Windows Mobile. LeaderTask PDA allows having an instant summary of tasks by projects, contacts, and categories on the pocket computer. At the same time, it's easy to quickly add new tasks and make notes. The program features customizable filters with flexible viewing options. A user can easily sort and filter projects and tasks by key elements and tags such as due date, priority, employee, project, and category, etc.

LeaderTask Company Management requires MS Windows 2000 or higher and costs \$69 for a workstation license. User Group members will get a 10% discount. Further information on the product, as well as its free evaluation copy is available from <<u>www.</u> <u>leadercommand.com</u>>. To order with the discount, e-mail them at <<u>ivan.</u> <u>abramovsky@almeza.com</u>> because I haven't gotten a response to my request for instructions. Also, with a minimum of five workstations per order, look the pricing over carefully if you are interested.

That's it for this month. I'll have some more new product announcements on my Web site that didn't offer discounts. Meet me here again next month if your editor permits. This column is written to make user group members aware of special offers or freebies I have found or arranged, and my comments should not be interpreted to encourage, or discourage, the purchase of any products, no matter how enthused I might sound. Bob (The Cheapskate) Click <<u>bobclick at</u> <u>bellsouth dot net</u>>. Visit my Web site at <<u>http://www.dealsguy.com</u>>.

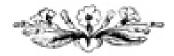

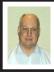

#### PPC Locking HDMI Cable (Hardware Review) By Bob Clyne

For those of you not familiar with it, HDMI is the current cable standard for carrying digital audio and video signals

between pieces of equipment such as TV sets, DVD players, Blu-Ray players, AV receivers etc. Some computers also have a HDMI output so that you can feed the audio and video from the computer to your TV set. HDMI combines both the audio and video signals in one multi-conductor cable, which makes it much more convenient than other types of connections that use separate cables for audio and video. If you would like more information about HDMI, visit <<u>http://www.hdmi.org</u>>.

One of the few problems with HDMI cables is that they are prone to fall out of the sockets. PPC <<u>http://</u> <u>www.ppc-online.com</u>> has a solution to that problem with the PPC Locking HDMI cable.

The cable comes in the ubiquitous heavy plastic blister pack. Manufacturers love this packaging, but consumers hate it. The advantage of this packaging is that it makes the product visible while protecting the contents from damage or tampering. The disadvantage of this packaging is that is extremely consumer resistant. Getting the product out of the package requires a sturdy cutting implement. A knife will work, but there is considerable risk of injuring yourself or damaging the product due to the force required. A sturdy pair of scissors will also work and gives your hand considerable exercise in the process.

The cable is a HDMI Category II cable, which means that it can carry the highest definition signals for which there is a current standard. It is capable of handling not only 1080p signals but also 1440p. The cable has both foil and braided shielding to shield the signal from outside interference. The cable

appears well made, with a braided outer covering on the cable and a plastic covering over the connectors. The cable is quite flexible.

The locking connectors are what sets the PPC cable apart. The connectors just push onto the HDMI sockets on your equipment. No special sockets or adapters are needed. You may hear a slight click when it seats. Once seated in the socket, the cable is quite resistant to being pulled out. I did not test to see just how much strain they could take, but I pulled fairly hard on the connector and it remained firmly seated in the socket. I think the amount of tension that I applied would be more than would be encountered in normal use

To remove the cable, you press on the tab on the side of the connector while pulling it out. I found that with some sockets, quite a bit of pressure was required on the release button but you, presumably, won't be removing your HDMI cables every day. One possible problem that I can foresee is if you had a series of HDMI connectors closely spaced in a row, you might not be able to get your fingers between them to press the release button. In this case, you would have to start removing them at one end until you got to the one you wanted to remove. But this is a small price to pay for not having to re-plug

cables that have fallen out. There is also the danger that a cable pulling out while live could cause electronic damage to your equipment.

PPC Locking HDMI Cables are available in 3', 6', and 9' lengths for \$48.99, \$59.99, and \$72.99 respectively directly from PPC at <<u>http://connect2ppc.myshopify.com/</u> products/locking-hdmi-jumper-1> and you may find them for lower prices from resellers.

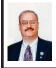

Dozens of Free Utilities from Camtech By Ira Wilsker

I will admit that I am a junkie when it comes to free utilities. I enjoy trying new software, especially if it is legitimate freeware from a reliable source. Occasionally I have a special need for a utility, and there are a few places that I typically check to see if such a freeware utility is available. One of those websites is Camtech2000 <<u>http://camtech2000.net</u>>.

Camtech2000 has dozens of freeware utilities available, many of which will run on most versions of Windows. from Windows 95 to Vista. The Camtech2000 download page is broken down into categories, such as desktop enhancements, assorted games, screen savers, desktop themes, Internet related, utilities, and system related. The website is very easy to navigate; clicking on the name of a program will bring up a program specific webpage with information on the selected program, often including screenshots demonstrating how the program functions. Clicking on the "DL" on the

right side of the listing downloads the program. According to Camtech2000, "Camtech Freeware is developed for free personal use and is NOT supported by Banners, Adware or Malware of any type!" For those desiring to support Camtech2000, a PayPal link is provided for donations. My personal choice (and recommendation) is to make a donation to Camtech2000 via PayPal whenever I download a program that I find useful, and intend to use on a periodic basis. Some of the utilities displayed are free to download and fully functional for a limited period of time, but request a fee to register the programs for continued use. In my experience, I have always found Camtech2000 software very intuitive and easy to use, requiring no special skill or knowledge.

In the category "Desktop Enhancements" are 16 programs that can be used to customize the users' desktop or Internet Explorer. With these desktop enhancements, the user can easily customize the appearance of folders, create MP3 play lists, create and manage desktop icons, change the appearance of the desktop and toolbar wallpaper, and create customized logos to display on Internet Explorer rather than the default Microsoft logo. For those who like to customize the appearance of Windows, and would like features not otherwise included in Windows, some of these utilities would be appropriate, as well as fun to play with.

I am typically too busy to play games on my computer, but I do know that a lot of users enjoy simple but entertaining games to pass the time. Camtech2000 offers five games free for the taking. Gamers can play darts, or manipulate squares in an obvious knockoff known as "Cubik's Rube." Word Finder is a common word game for those wishing to practice their observational skills and gamblers may appreciate "Camtech Slots" which has some of the excitement of a slot machine, without actually losing money to the "one armed bandit."

While they are functionally obsolete, many computer users still like to use screen savers. In the early days of computing, it was somewhat common to burn-in an image on the CRT if it was displayed too long. While typically unlikely with a modern monitor and video card, burn-in is still theoretically possible, and this is where screen savers are of use. (For the record, I do not use a screen saver on any computer that I use, and choose to turn the computer off if I am not going to use it for any reasonable length of time). Camtech2000 offers an even dozen screen savers offering a variety of shapes, colors, images, music, and other visual treats. I have seen the Camtech Space screensaver in use, and it is very attractive as it changes between a series of astronomical images. For those who like and use screen savers, and would like some variety, these may be a worthwhile addition to their collections

I have made some use of the "Internet Related" utilities, of which Camtech2000 offers 30 titles. The one that I have used the most is Password Reveal Pro 2.0, which displays the hidden passwords in programs that display a password as "\*\*\*\*\*." Loading Password Reveal Pro 2.0 and dragging the lock image over the asterisks displays the underlying password. Another neat utility that I have used on some of the web pages I have created or edited is RedirectEm, which generates a small script file to be

placed on a webpage that automatically connects the user to another webpage. This is especially helpful when the new webpage has a different address than the old page. You may have noticed that some e-mail users have fancy signatures at the bottom of their e-mails; it is very easy to create your own professional looking e-mail signatures using Camtech2000's Signatures 2.0. With this program the user can create custom e-mail signatures with a choice of colors, fonts, and graphics. Additional graphics, both static and animated are included with the program. Another especially helpful and possibly even profitable program is Multi-Stock Browser, which can display stock quotes and charts. While the basic version of Multi-Stock Browser is free. a registered version is \$20.

Camtech2000 offers 45 miscellaneous utilities which can be used for such tasks as cleaning up startup files to creating and storing passwords. I just had the occasion to use UnlockMe, a utility to unlock files which may have been used by another program. Many users complain about how slow the computer boots, and seems to run slower than it did in the past. This problem may be quickly and easily resolved by cleaning up the startup files by using Ultimate Startup Manager. This program displays all seven places that contain startup information, not just the three sources displayed by some competing programs. While the program is free, a registered version is \$20. With 45 utilities available in this category, most users will likely find something useful here.

There are nine system related utilities available including a System Restore Control, XP Repair Install, RegKey Backup, MemCheck Pro, CT Attrib (file attributes), and a Visual Basic Runtime Library. I used CT Attrib to manage a troublesome folder on my hard drive, and it worked admirably.

Camtech2000 has an impressive list of useful utilities available for download. Users of all levels will likely find something useful to download and try.

#### WEBSITES:

<<u>http://camtech2000.net/Pages/</u> <u>Downloads.html</u>>.

Ira Wilsker is an APCUG director; Columnist, The Examiner, Beaumont TX; Program Director of Management Development at the Lamar Institute of Technology, Beaumont TX; and aradio and TV show host. Contact him at <<u>iwilsker@apcug.net</u>>.

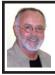

Computer & Internet Tips and Tricks By Gregory West

This article has been obtained from APCUG with the author's permission for publication by APCUG member groups; all other uses require the permission of the author (see e-mail address below).

As Editor for the Sarnia Computer Users Group, I do a lot of online research for interesting websites and also free software. I am also fortunate to have people who send me their online gems. Here I share some of these amazing finds with you.

Remember: The programs you are about to see are FREE and legal and for you to download and use. Try out programs, or simply take a sneak peek at what they can do for you; the choice is yours. So, happy clicking and e-mail me with what you think about these programs: <<u>editor@scug.ca</u>>.

#### **Deleted Files**

Gimme Back Those Deleted or Lost Files - File Recovery Program.Website: <<u>http://www.recuva.com</u>>. Runs on Microsoft Windows 98, 2000, 2003, XP and Vista

We have all done it. You have too, come on, admit it. Yes when you accidently delete a file from your computer, the Recycle Bin, digital camera memory card, USB stick, or even songs from your MP3 player, this program will help you to recover those lost files. It is a good program to have on your computer for those times when you least expect it and you DELETE in error.

#### eBay Users

ATTENTION ALL eBay USERS – A Must Have eBay Desktop Website: <<u>http://desktop.ebay.com</u>>. Runs on Windows XP/Vista or MacOS X 10.4/10.5

This desktop application puts you in total control of your eBay bargaining with an eagle eye live gatekeeper of your bid or bidders. Never miss an eBay bargain again. This is WEB 3.0 at its best. "eBay's slick new app does more than simply recreate the auction site on the desktop -- it makes the whole experience thoroughly interactive and much more engaging" <<u>wired.com</u>>.

#### **Catch Thieves**

Catch Thieves in the Act, Live and Recorded Video Security System Using Your Webcam Website: <<u>http://www.</u> yawcam.com</u>> Works on Windows 2000/XP/Vista

This security webcam software for windows is simple and easy to use and includes most of the usual security camera features such as: Video streaming, Image snapshots, motion detection, and Online Web Forum for help.

The software program is very easy to work with and after a short time you can set your webcam to catch a thief stealing your stuff. The video or pictures are sent immediately to the Internet (where you designate for safe keeping). The program senses motion in a room. You can have the program set so that it will record a video of the thief in action, or e-mail you a photo, or upload (FTP) the live video to a website.

Real nice to be able to hand over a full video of the thieves in your house. If you are away, say in Florida, you can easily e-mail the Police the video or photo of the live crime scene with full video and photos of the bad guys.

#### Windows Live Family

Safety.Website Download: <<u>http://</u> <u>get.live.com</u>>. Website Information: <<u>http://tinyurl.com/24k8fo</u>>.

We are all worried about young children using the Internet these days. This program puts you in control of your computer and Internet browsing experience. You are in charge of your children's online Internet surfing habits. You can also monitor Windows Live Messenger contacts and block who they talk to online. As well, you can also block Internet websites too. This is a must have for any family with a computer connected to the Internet.

NOTE: "Windows Live Family Safety is a Web service that's free to people who use Microsoft Windows XP. If you use Windows Vista—the operating system installed on many new computers—you can use the built-in family safety tools." (Microsoft.com)

#### **Connect to Home Computer**

Connect to your Home Computer While Away with Logmein. Website: <<u>http://</u> www.logmein.com>.

While away from home, wouldn't it be nice to access files and programs from your home computer. Now you can. You can easily connect to your PC with a software program called logmein. This program is also used by large corporations to connect to offsite PCs. This program will also allow a friend to fix your computer even though they are thousands of miles from your PC. It is easy to set up and easy to operate. Give it a test drive...You will love it.

NOTE: This article first appeared in First Monday magazine, Sarnia, Ontario Canada. A Huron Printing Publication <<u>http://www.huronweb.</u> <u>net/first\_monday.php</u>>.

Gregory West is Editor, Sarnia Computer Users' Group, Canada. From the SCUG Report, February 2009 Issue. Web: <<u>http://www.scug.</u> <u>ca</u>>. E-mail: <<u>editor (at) scug.ca</u>>.

> The Kindle2 May Make Newspapers Obsolete By Sandy Berger

This article has been obtained from APCUG with the author's permission for publication by APCUG member groups; all other uses require the permission of the author (see e-mail address below).

Every now and then a revolutionary new product comes along at a time when it is most needed. So it is with the just released Kindle2 wireless reading device, fondly called an e-book reader.

Up to now, electronic book readers have been very slow in taking off. Sony has had a book reading device for several years. Last year Amazon came out with the first version of the Kindle, which was impressive and fairly popular, but had a few drawbacks.

Now, however, the time for these devices may have finally come. At 8" x 5.3" the Kindle2 is about the size of a paperback. At about 1/3" thick, it thin but strong. In this second iteration, Amazon has corrected the design flaws of the original Kindle. It is now easy to use. The e-ink technology allows you to read the words on the Kindle just as you would read a book, with no eye strain or glare. You can adjust the size of the text to your liking. To turn the page you simply press a button. The reader even lets you read several books at once, always returning you to just where you left off. You can look up any word with the built-in dictionary. You can underline words and add your own notes to the pages. This Kindle will even read the text of most books to you. So if you are engrossed in a book on the Kindle and need to pick up the kids, vou can take the Kindle along and have it read to you in the car.

The best part of the Kindle, however, is the reading material and how it is delivered The Kindle2 can hold more than 1.500 books. You can choose from over 240,000 books in the Kindle's Amazon store. Most of the books are priced at \$9.99. You can also subscribe to newspapers and magazines on the Kindle. The books, newspapers, and magazines are downloaded directly to the device over a free cellular network. I drove down a rural highway in North Carolina and downloaded a book and was reading it in less than five minutes. Better yet would be sitting on a beach and downloading a romance novel. In any case, the Kindle is ultimately usable. The biggest drawback for the Kindle right now is the price. At \$359, the Kindle is pretty expensive.

But if you are you ready to watch the ebook market explode, stick around for awhile. The Kindle2 has appeared on the horizon just as the economy is slumping. There are many hard-hit business sectors, but the newspaper and magazine industry is already showing signs of cracking. CNN reports that many major newspapers are struggling including the San Francisco Chronicle, the Chicago Sun-Times, the Minneapolis Star Tribune, and the Miami Herald. Certainly online versions of newspapers and magazines are an alternative, but up to this point very few newspapers or magazines have been able to support themselves with online subscriptions and/or advertising.

As the print industry is looking for ways to cut costs, ebook readers may be an answer. If there were no print costs, perhaps large newspapers would be able to provide e-book readers to subscribers as part of the subscription costs or at least at a highly reduced rate. If the electronic device were done well enough, it could mimic the printed version and be filled with ads just like the print newspapers and magazines. Normally I would expect that this type of transition would take a few years, but the economic woes may put a rush on this type of move. The Hearst Corp., one of the largest publishers, is already planning to launch its own wireless ebook reader. Most are speculating that this would be a device with a larger screen that would more closely imitate the newspaper and magazine reading experience. Hearst, who is a megapublisher, would be in a great position to create the liaisons needed to make this type of device and its content work. Fortune reports that the Hearst device will be available sometime this year.

There is no doubt that we live in a world that is changing because of technology and this type of technology may be in your hands sooner than you think

[Editor's Note: Since this article was written the larger, and even more expensive, Kindle DX has been released by Amazon].

Sandy Berger is with CompuKISS. Web: <<u>http://www.compukiss.com</u>>. Email: <<u>sandy (at) compukiss.com</u>>.

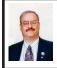

Microsoft Releases Internet Explorer By Ira Wilsker

Microsoft has released the latest iteration of its ubiquitous browser, Internet Explorer version 8 (IE 8). This browser is for all versions of XP and Vista, and is a 16.1mb download for XP.

I had tried one of the early beta (pre-release) builds of IE 8, and was impressed by its features and speed, a substantial improvement over what I felt was a lethargic Internet Explorer 7. Now I have downloaded and installed IE 8 on all of my computers, and my first impressions of it are quite positive. I have been using Firefox, IE's major competitor, almost exclusively for several years. I was not alone in using Firefox instead of IE, as Firefox has been taking market share from IE for years as it has generally offered more speed, features, and security than IE. Now with IE 8, Firefox has a worthy competitor which has added features, speed and security to challenge the gains made in the marketplace by Firefox.

Within minutes of its release, I downloaded the new version of IE 8 on my work computer. I went directly to Microsoft's IE website at <www. microsoft com/ie> to download IE 8 Microsoft identified my operating system, and proceeded to connect me to the proper variety of IE 8, which I downloaded. The installation process was smooth, with several informational windows appearing with install options. One of the first windows to appear was a statement that the IE 8 install utility was going to download the latest version of Windows Malicious Software Removal Tool, and scan my computer for malware prior to the installation of IE 8. My computer was free of any detected malware, and the installation continued. A reboot was required in order to complete the IE 8 process, which I allowed. After the reboot, a small window appeared displaying the setup sequences of the new software. Subsequent windows offered me the opportunity to install add-ons, and select default search engines. IE 8 imported my selections from IE 7, and asked if I wanted to keep my IE 7 defaults and use them in IE 8, which I did. The final window displayed correctly identified that I had other browsers installed on my computer, including Firefox, Opera, and Safari, and asked if I wanted to import bookmarks (favorites) and feeds from them; I selected yes, and data was imported from my other browsers into IE 8, making them immediately available on that platform. IE 8 did indeed load faster than IE 7 ever loaded, and web pages appeared to load faster, but I have no empirical data to corroborate that.

IE 8 is more feature rich than IE 7, and in many ways appears to emulate the finer points available in Firefox. One feature in IE 8 that offers improved possibilities is "Accelerators" which provide quick access to information by simply highlighting a word, phrase, address, or other item on a webpage. If the proper accelerators are installed, then appropriate information in the form of maps, web searches, translations, e-mail, blogs, and other relevant resources and outputs are immediately displayed.

Another interesting feature in IE 8 that may be of interest to many users is "Web Slices," where the user can automatically monitor desired information, displaying updated information as it becomes available. Web Slices can monitor auctions, sports scores, weather, stock quotes, and other dynamic content, and can directly provide that updated information. without user intervention. If a Web Slice is available on a web page, a green icon will appear in the top right corner of the page; clicking on this icon will add the "slice" to the favorites bar, enabling real-time tracking of the selection. When new information is available about the selected web slices, the relevant web slice will be highlighted. Clicking on the highlight will take the user directly to the updated information.

IE 8 offers a "Smart Address Bar" which displays recommendations as a web address is typed in the address bar. The suggestions are distilled from the browsing history, favorites, and previously selected feeds, as well as Windows Live Search. If a single word is typed in the address bar, the Smart Address Bar will reach out and try to match the term against domain names, making web surfing faster and more efficient.

I frequently go online to show my L.I.T. students information on the web. Sometimes the fonts on the web pages are so small, that students in the back of the classroom can not view the displayed content. IE 8 solves that problem with its enhanced zoom feature, "Improved Zoom." This feature improves the resolution and readability of a webpage, while maintaining the desired layout. Clicking on VIEW - ZOOM allows the user to zoom in or out on a webpage. from 50% (zoom out, smaller text, more information displayed) to 400% (zoom in, larger text, less information displayed).

Web surfers are often concerned about their personal privacy while browsing on the net. IE 8 offers a feature, "InPrivate" that allows the user to control the protection of his personal information while online. When selected, InPrivate deletes the browsing history, temporary Internet files, filled forms, cookies, usernames, and passwords when closing the browser, leaving no traces of browsing or search history on the computer.

Sometimes a website appears to crash the browser while being viewed, shutting down all of the opened tabs, and requiring a reloading of the browser. IE 8 offers "Automatic Crash Recovery" where if the content in a tab crashes, the other opened tabs are unaffected, such that other opened pages are not closed or lost unexpectedly. IE 8 will attempt to recover the lost tab once it has identified and resolved the problem.

Phishing, identity theft, and webborne malware have become endemic, and a threat to web users. IE 8 includes a "SmartScreen Filter" which incorporates anti-phishing tools to protect the user from imposter websites designed to

trick the user into entering his personal information. The SmartScreen Filter also incorporates sophisticated antimalware capabilities to help prevent web-borne adware, spyware, and other dangerous software from installing itself on the users' computer. If a dangerous website is opened and detected, the address bar and window will turn red on the page, and a prominent warning will be displayed on the red background. Other protection is provided by a cross site scripting (XSS) filter, which can detect and protect from malicious code execution while online. providing additional protection. A cute feature, which can help protect from phishing and identity theft is "domain highlighting" which highlights the domain name in the address bar, with the remainder of the address string in gray, displaying the true identity of the website.

Internet Explorer 8 is much improved over version 7, with improved security and enhanced features. Users of earlier versions of IE should upgrade to IE 8. Users of other browsers should give IE 8 a try, as they may be pleasantly surprised. Even though I have been a loyal Firefox user for several years, I will be using IE 8 far more than I ever used IE 7.

#### WEBSITES:

<<u>http://www.microsoft.com/ie</u>>. <<u>http://www.ieaddons.com/en</u>>.

Ira Wilsker is an APCUG director; Columnist, The Examiner, Beaumont TX; Program Director of Management Development at the Lamar Institute of Technology, Beaumont TX; and a radio and TV show host. Contact him at <<u>iwilsker@apcug.net</u>>.

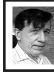

Penguicon 7.0 (2009) By Warner Mach

This year's Penguicon was held at the Crowne Plaza in Romulus Michigan (watch out for the Romulans) May 1 through May 3 and, as usual, was full of interesting events and interesting people.

First, a few complaints: (1) The schedule book was printed in about two-point type. I assume this was to accommodate aliens from the planet Zunoid whose eyesight is many orders of magnitude superior to humans (The Zunoid eyes are 90% of their body weight). (2) The "guest of honor" (Will Weaton) was not there. (3) The "hack of honor," Candy Fab candy machine was broken. Early on in the year it was announced that last year's hack of honor (Singing Tesla Coils) would be back. This was not the case. (4) Some of the meeting rooms were very tiny. I assume this was to accommodate the aliens from the planet Fleemy. The Fleemies are so tiny that they are actually of negative dimensions. The more Fleemies that are in an enclosed space the more room you have. (5) Many of the projection devices provided by the hotel were of a very curious ancient vintage. I assume this was to fit in with the Victorian "steampunk" theme. (6) Several of the speakers at various sessions did not show. (7) The Consuite ran out of food at various times. (8) For a reading on the "Brazilian Beef" event I will refer you to Bob Clyne, who would be happy to regale you with his experience.

However, everyone understands that Penguicon is run by volunteers who

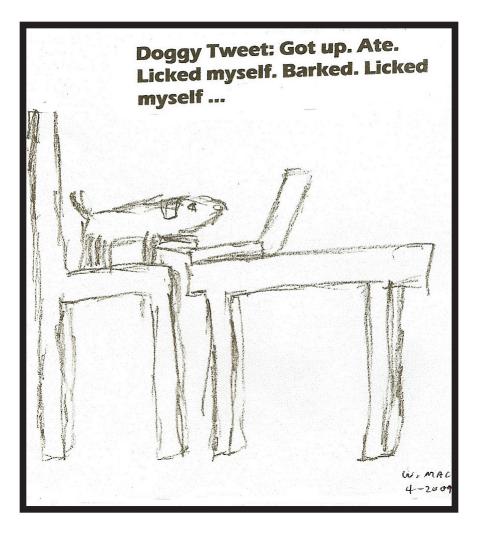

(Below): Sign which hung over lobby at the Crown Plaza in Romulus during the May 1-3 Penguicon 7.0.

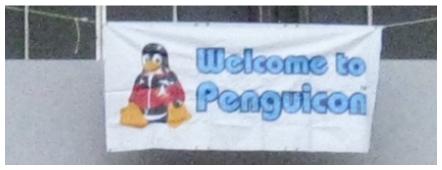

# **Penguicon Pictures**

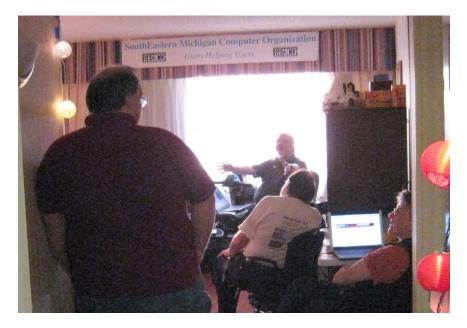

(Above): Penguicon: The MDLUG hospitality suite with SEMCO banner. (Below): The computer Lounge.

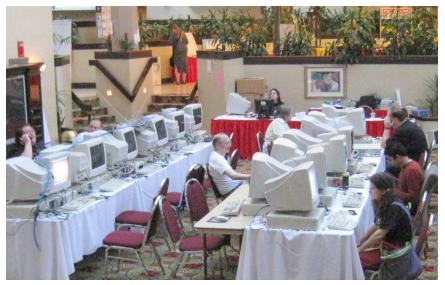

# **SEMCO** Meeting Pictures

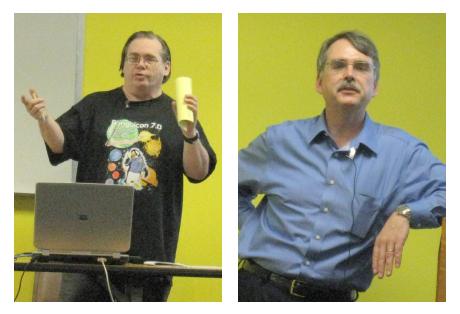

(Above Left): President Mike Bader addresses the group. (Above Right): SIG-IBM Chairman Tom Callow talks about Microsoft 'Fix-It.'. (Below) Some of the members at the May meeting

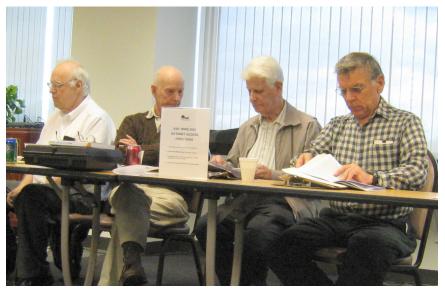

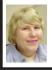

### BOARD MEETING 5/10/2009 Carol Sanzi

#### **BOARD MEMBERS PRESENT**

President Mike Bader, Treasurer Bette Gay, Secretary Carol Sanzi, SIG-Advanced Chairman Franz Breidenich, Publications Committee Chairman Warner Mach, and Members-at-Large Bob Clyne and Chuck Moery. Arriving late were Vice President Richard Jackson, and SIG-IBM Chairman Tom Callow. The meeting was called to order at 12:10 p.m.

#### **OLD BUSINESS**

Treasurer, Bette Gay, reported that the amount in the treasury equaled \$9,870.10 with \$5,139.08 in the checking account and \$4,731.02 invested in three Certificates of Deposit. The membership stands at 82. It is time for Al Lewis, Sikander Rashid, and Robert J. Rucinski to renew their memberships.

Mike Bader reported that the monies designated for our Penguicon hospitality suite were spent on refreshments. Chips, pretzels, and paper products that were not used were divided between MDLUG and SEMCO and those allotted to SEMCO were brought to the SEMCO meeting. The \$40, half-page SEMCO ad appeared in the Penguicon program and looked good.

Bob Clyne moved to adjourn the board meeting for ten minutes in order to give assistance to Richard Jackson in bringing equipment to the room. Warner Mach seconded the motion and it was carried. The meeting resumed when the members returned.

#### NEW BUSINESS

Mike Bader reported that there are now 84 members in the SEMCOUG. Activity continues to increase.

SEMCO received an anonymous letter suggesting that refreshments should be provided with SEMCO funds, they should be more varied, and the quantity should be increased. Richard Jackson's response is that we are lacking a refreshment chairman despite many requests for volunteers. Therefore, many board members are now doing double duty. It has been the intent that monies donated at the refreshment table should cover the cost of coffee lemonade, and paper/plastic items and this has generally been the case. The policy has been that the refreshments are a donation from members and are not intended to provide lunch. The MacGroup Detroit and Sterling Heights Computer Club provide no refreshments. Others charge \$1.50 for pop and chips. Carol Sanzi will add a sign-up sheet for members to pledge a refreshment donation for the following month. No further action was taken at this time. However, SEMCO is still seeking a refreshments chairman. Any volunteers?

Richard Jackson reported that the APCUG suggests that organizations distribute a survey to their members. This would allow for more feed-back, improvement suggestions, and program topic ideas. After a discussion, Richard moved to create such a survey. It will then be placed in the raffle box for the next drawing. Warner Mach seconded the motion and it was carried.

Warner Mach moved to disband the Novice-IBM Group. The discussion indicated that the Question & Answer

# **SPECIAL INTEREST GROUPS (SIGS)**

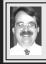

#### SIG-IBM Tom Callow

June 14: 1:45 p.m. Hypnocube: This is something just for fun! Chris Lomont (software) and Gene Folk (hardware) sell products known as 'Hypnocubes' and 'Hypnosquares.' These are 3D and 2D matrices of LEDs that can display a dizzying series of patterns. Each LED can display up to 4096 colors. It is possible to control the patterns from a computer using the API and the 'C++' language. Units can be purchased as kits, or as finished devices. Prepare to be dazzled. See examples at <<u>http://</u> www.hypnocube.com> or Google 'hypnocube.'

#### SIG-IBM INTERMEDIATE

June 14: 3:45 p.m. Organize Your Life On Your Computer: Organize Your Life On Your Computer: SIG-IBM Chairman Tom Callow will demonstrate how to scan, store and organize your personal records on your computer using document management software such as Nuance's Paperport 11.

#### **Linux Discussion Group**

June 23 (4th Tues): 6:45 p.m.: At the Oak Park Library. The library is located at 14200 Oak Park Blvd., Oak Park, MI. Topics: Linux issues. Organizing to become SEMCO SIG-Linux.

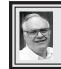

SIG-ADVANCED Franz Breidenich

June 22 (4th Mon.): 6:45 p.m.: At the Oak Park Library. The library is located at 14200 Oak Park Blvd., Oak Park, MI. Phone: (248) 691-7480. Topic: Wide ranging discussion of computers and computing.

July 2009 DATA BUS DEADLINE (7th day after 2nd Sunday in month) SEMCO Input and Members' Ads—Deadline: Sun., June 21, 11:59 p.m. Members' personal ads are free. To mail, use Editor address on Page 2; e-mail address: <<u>machw@att.net</u>>. PLEASE send to arrive sooner than deadline. Business Ads - Deadline: Second Friday monthly. Contact Editor (address Page 2). Warner Mach machw@att.net

#### **CALENDAR-OF-EVENTS** OTHER GROUPS

(to post monthly computer group info)

#### **COMP** (Computer Operators of Marysville & Port Huron)

July 1, 7 p.m., (1<sup>st</sup> Wednesday); St. Clair County RESA, 499 Range Rd., Marysville, Admin. Building. Jane Wheatly 810-982-1187 or Pam Raisanen <<u>compinfo@hughes.net</u>>. <<u>http://www.bwcomp.org</u>>. Topic: TBA.

#### **DCOM Computer Club**

June 12, 6:30–8:30 p.m., (2<sup>nd</sup> Friday) Henry Ford C.C., Patterson Tech Bldg, Ford Rd/Evergreen, Rm T143, Parking Lot C. Info: Doug Piazza 313-582-2602. Topic: TBA.

#### **Focus Hope IT Users Group**

July 11, 9:30-11:30 a.m. (1st Saturday-usually), 1400 Oakman, Detroit, MI. 48238. Web <http://www.fhitug.org>.Info: <info@fhitug.org>. Topic: TBA."

#### HUG (Holly User Group)

June 13, 8, 9:00 a.m., (2<sup>nd</sup> Sat.); Groveland Twp. Fire Hall, 3085 Grange Hall Rd. & Dixie Hwy., Ortonville. Topic: TBA.

#### **MacGroup- Detroit**

June 28, 3:00 p.m., Birmingham Temple, 28611 West 12 Mile Rd., Farmington Hills. Info: Terry White, <terry@macgroup.org> or 248-569-4933. <http://www. macgroup.org>. Topic: "Backing up, Storage Solutions & Archiving. Learn about Time Machine, SuperDuper, Time Capsule, RAID, Drobo." SIGS: 2:00 p.m.

#### MacTechnics, (MAC User Group)

June 20, 11:00 a.m., (3<sup>rd</sup> Saturday); (SIGs at 9:30); See web site for meeting location. <<u>http://www.mactechnics.org</u>>). JoAnn Olson at 248-478-4300. Topic: "Identity Theft & Computer Security."

#### MDLUG (Metro Detroit Linux User Group)

June 13, 12:30–2:30 p.m., (2<sup>nd</sup> Saturday); MDLUG meetings will be at The Gaudior Academy located at 27100 Avondale Avenue in Inkster. Web: <a href="http://www.mdlug.org">http://www.mdlug.org</a>. Info: Raymond McLaughlin <a href="https://www.mdlug.org">president@mdlug.org</a>. Topic: TBA.

#### **MUG (Michigan User Group)**

June 9, 6:00 p.m., (2<sup>nd</sup> Tuesday): MUG meetings are at The Farmington Community Library-Main Branch, 32737 W. 12 Mile Rd., Farminton Hills, MI. 48334. <<u>http://www.mug.org</u>>.Topic: TBA.

#### Michigan Apple Computer User Group

June 11, 7:30 p.m., (2<sup>nd</sup> Thur.); Westview Office Park, 26100 American Dr., Suite 100, Southfield MI. 48034. Avi Drissman 248-232-7865. Web: <a href="http://www.">http://www.</a> themichiganapple.com>. Topic: TBA.

#### Oak Park Computer Club

Every Fri., 10:15 a.m. at Oak Park Recreation Bldg, Oak Park Blvd. west of Coolidge.

#### Roval Oak Computer Club

Every Wed., 12:30 to 2:30 PM at Mahany/Meininger Senior Community Center, 3500 Marais Ave., Royal Oak, 48073. Near Crooks & 13 Mile. Guest speakers & regular monthly speakers. <<u>http://www.geocities.com/</u> royaloakcomputerclub>.

Sept 1, 7:30 p.m.(1st Tues); Macomb Community College South Campus, Bldg. K, 14500 E. 12 Mile Rd. Don VanSyckel <<u>Don@VanSyckel.net</u>>, 586-731-9232; Web: <<u>http://www.SterlingHeightsComputerClub.org</u>>. Topic: "Backup, Issues and Techniques." (No meetings in July& August).

#### **Continued from Page 18**

segment of the meetings covers the intended purpose of the group. Should a member request more individual help, an expert member will offer their assistance. Richard Jackson seconded the motion and it was carried.

Bob Clyne moved to adjourn. Warner Mach seconded the motion and it was carried. The meeting adjourned at 1:08 p.m.

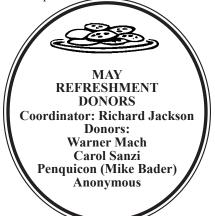

#### **Continued from Page 14**

selflessly put in their time, so to be too critical is certainly to be an ingrate. And, indeed, the problems were minor relative to the magnitude of the event.

I should mention that MDLUG had a "party room" and that SEMCO contributed to the room and was a partner in hosting the event. By all accounts this was a success, with discussions going far into the morning hours ... Richard Jackson, Mike Bader, Bob Clyne, and Ray McLaughlin played an active role in this, and Carol Sanzi provided penguin-shaped cookies.

A few of the sessions that I attended at Penguicon: (1) Guide to Modern Ubuntu Distros. (2) Neural Networks for the Non-Technical. (3) Never Click on a Link. (4) Implications of Cutting Edge Microbiology. (5) Compiler from Scratch on Parrot. (6) How DNS Works. (7) Fedora and Red Hat. (8) The New Science of Human Error.

#### COMPUTER RESOURCE PEOPLE This is a list of members willing to be resources for other members to call when they have hardware or software questions. Are you willing to help members learn? Which software programs are you familiar enough with? It is not necessary to be an expert, but just have some familiarity with the program and be willing to help someone starting to learn it. Please give this some thought and volunteer at the next group meeting. Almost Anything: Vander-Schrier MS Office for Windows: Callow AutoCAD: Comptois MS Word: Clyne Genealogy: Cook Networking: Callow IBM PC Hardware Issues: Clyne, Yuhasz Novell Netware: Yuhasz Operating Systems: Callow, Clyne, Yuhasz Ouicken: Clvne MAC Hardware and OS Issues: Yuhasz Geocaching: Cook Security: Bader Bader, Mike-586-573-7330, 9am-8pm......mdbader@flash.net Callow, Tom-248-642-5770, 9am-5pm ..... tcallow@monaghanpc.com Clyne, Bob-810-387-3101, 9am-10pm ...... clyne@mich.com Comptois, Jerry-248-651-2504, anytime

Cook, Stephen—313-272-7594, eves.....<u>scook48227@ameritech.net</u> Vander-Schrier, Jack—586-739-7720,12–8pm .....<u>jvanders@myself.com</u> Yuhasz, Steve.....<u>Help@yuhasz.org</u>

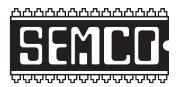

SOUTHEASTERN MICHIGAN COMPUTER ORGANIZATION, INC.

# SEMCO CALENDAR

# Engineering Society of Detroit 20700 Civic Center Dr., Suite 450, 4th Floor Southfield, MI. 48076

#### June 14-SUNDAY (Meet 2nd Sunday)

SEMCO <u>Board</u> Meeting at 12:00 noon. For Officers and SIG Chairpersons. Other members are invited to attend.

SEMCO General Meeting at 1:30 p.m.

Special Interest Groups (SIGs)

**SIG-IBM** 1:45 p.m. **Program: Hypnocube:** This is something just for fun! Chris Lomont (software) and Gene Folk (hardware) sell products known as 'Hypnocubes' and 'Hypnosquares.' These are 3D and 2D matrices of LEDs that can display a dizzying series of patterns. Each LED can display up to 4096 colors. It is possible to control the patterns from a computer using the API and the 'C++' language. Units can be purchased as kits, or as finished devices. Prepare to be dazzled. See examples at <<u>http://www.hypnocube.com</u>> or <u>Google</u> 'hypnocube.'

**SOCIAL PERIOD** 3:15 p.m. Refreshments! (Reminder: We must continue to maintain a neat environment.)

**SIG-IBM Intermediate** 3:45 p.m. **Program: Organize Your Life On Your Computer:** SIG-IBM Chairman Tom Callow will demonstrate how to scan, store and organize your personal records on your computer using document management software such as Nuance's Paperport 11.

**SIG-ADVANCED**, June 22, 2009 (4th MONDAY), 6:45 p.m., Oak Park Public Library, 14200 Oak Park Blvd., Oak Park, MI. Phone: (248) 691-7480. Directions: Oak Park Blvd. is 9 1/2 mile Road; library is west of Coolidge. Info: Franz Breidenich 248-398-359. TOPIC: Wide-Ranging Discussion Of Computers & Computing.

**LINUX DISCUSSION GROUP,** June 23,2009 (4th Tuesday), 6:45 p.m., Oak Park Public Library, 14200 Oak Park Blvd., Oak Park, MI. Topics: Linux issues. Organizing to become SEMCO SIG-LINUX.

#### July 12–SEMCO Sunday

## http://www.semco.org

## PUBLIC INVITED

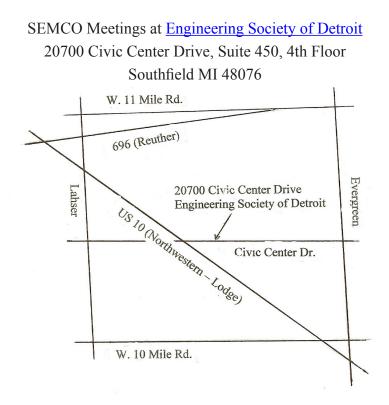

It is important that you arrive at the meeting on time because we cannot unlock the outside doors and will have to have a member let you in. In order for that member to attend the meeting, PLEASE be on time.

From I-696 exit at Evergreen. Take Evergreen south to Civic Center Drive. Civic Center Drive is about halfway between I-696/Eleven Mile Rd. and 10 Mile Rd. Turn west, right if you are coming from the north, onto Civic Center Drive. Follow Civic Center Drive, watching the number signs on the right. When you get to the 20700 sign turn right, north, and follow the drive until you arrive at the southwest corner of the brown building with the Engineering Society of Detroit sign near the top. Turn right, east, and go past the front of the building. When you reach the end of the building, turn left, north and go to the back of the building and turn left, west, again. The parking lot will be on your right. The entrance is in the center of the building. Park in back of building..

Enter the rear door and the elevators are on the right about halfway to the front. The ESD office is on the fourth floor and you should see the sign on your left as you exit the elevator. Enter.

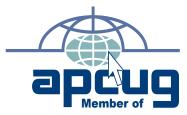

23

SouthEastern Michigan Computer Organization, Inc. P.O. Box 707 Bloomfield Hills, MI 48303-0707

SEMCO (future meetings) June 14 July 12

# FIRST CLASS MAIL Dated Material

SEMCO: A Community Organization Helping People for the 21st Century